# **Löschen eines in MPP-Geräten gespeicherten Benutzerkennworts**

## **Inhalt**

Einleitung Voraussetzungen Anforderungen Löschen des lokalen Kennworts auf einem MPP-Gerät Zugehörige Informationen

# **Einleitung**

In diesem Dokument wird beschrieben, wie Sie das lokale Kennwort auf einem MPP-Telefon löschen.

### **Voraussetzungen**

#### **Anforderungen**

Dieses Dokument ist nicht auf bestimmte Software- und Hardwareversionen für mehrere Plattformen beschränkt.

# **Löschen des lokalen Kennworts auf einem MPP-Gerät**

Wenn Sie ein brandneues MPP-Telefon besitzen und es zum ersten Mal anschließen, werden Sie zur Eingabe eines Benutzerkennworts aufgefordert. Dies kann übersprungen oder eingestellt werden.

Sie können das Benutzerkennwort auch über das Bildschirmmenü des Telefons festlegen oder ändern: **Anwendungen** > **Geräteverwaltung** > **Kennwort festlegen**.

Das Benutzerkennwort wird lokal auf dem Telefon gespeichert und wird von Cisco nicht verarbeitet. Mit diesem Kennwort können Sie das Kennwort für den Zugriff auf die Webschnittstellen des Telefons und die Menüs (z. B. Zuletzt verwendete Anrufe, Kurzwahlen, Benutzereinstellungen und Netzwerkkonfigurationen) auf dem Telefonbildschirm festlegen oder ändern.

Sie können feststellen, dass ein lokales Passwort in das Telefon gesetzt wurde, wenn Sie ein Vorhängeschloss in der oberen rechten Ecke sehen.

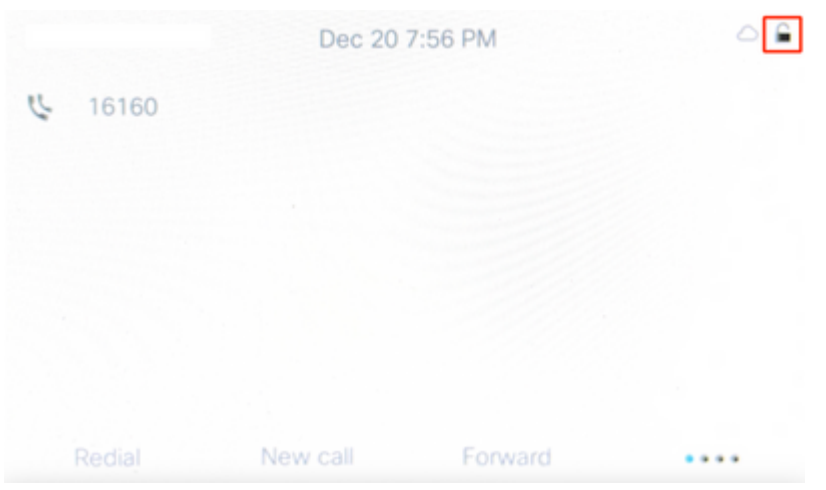

Wenn das Kennwort unbekannt ist, müssen Sie es auf die [Werkseinstellungen zurücksetzen.](https://help.webex.com/en-us/article/708ce3/Factory-reset-your-Webex-Calling-Multi-Platform-Phones)

Wenn das Telefon einem Benutzer im Control Hub zugewiesen ist, muss es nach dem Zurücksetzen auf die Werkseinstellungen erneut versuchen, sich für WebEx Calling zu registrieren. Wenn sich das Telefon nicht erneut registriert, wenden Sie sich an das Cisco Webex Calling TAC-Team.

### **Zugehörige Informationen**

• [Werksseitiges Zurücksetzen Ihrer WebEx Anrufer-Multiplattform-Telefone](https://help.webex.com/en-us/article/708ce3/Factory-reset-your-Webex-Calling-Multi-Platform-Phones#id_130156)

#### Informationen zu dieser Übersetzung

Cisco hat dieses Dokument maschinell übersetzen und von einem menschlichen Übersetzer editieren und korrigieren lassen, um unseren Benutzern auf der ganzen Welt Support-Inhalte in ihrer eigenen Sprache zu bieten. Bitte beachten Sie, dass selbst die beste maschinelle Übersetzung nicht so genau ist wie eine von einem professionellen Übersetzer angefertigte. Cisco Systems, Inc. übernimmt keine Haftung für die Richtigkeit dieser Übersetzungen und empfiehlt, immer das englische Originaldokument (siehe bereitgestellter Link) heranzuziehen.